## Annex: Med&BS RDBFIS Application Server Installation Guide

## 1. Installation of Docker in AWS EC2 running Amazon Linux 2

#### i. Install Docker CE

sudo amazon-linux-extras install docker

#### ii. Start Docker service

sudo service docker start

#### iii. Run Docker without Root

sudo usermod -a -G docker ec2-user

#### iv. Run Docker without Root

sudo usermod -a -G docker ec2-user

#### v. Enable Docker auto start

sudo chkconfig docker on

#### vi. Reboot

sudo reboot

## 2. Installation of Docker Compose in Amazon Linux 2

### i. Download the current stable release of Docker Compose

sudo curl -L "https://github.com/docker/compose/releases/download/1.29.2/docker-compose-\$ (uname -s)-\$ (uname -m) " -o /usr/local/bin/docker-compose

### ii. Apply executable permissions to the binary

sudo chmod +x /usr/local/bin/docker-compose

## iii. Verify installation

docker-compose version

## 3. Installation of OpenJDK-11 in Amazon Linux 2

## OpenJDK is installed with the command:

sudo amazon-linux-extras install java-openjdk11

#### 4. Installation of Git in Amazon Linux 2

The following commands are executed:

```
sudo yum update -y
sudo yum install git -y
```

#### 5. Plumber Installation

In order to download necessary files for the R Docker images the following command is executed (on the same line)

```
git clone https://<secret>@github.com/medbsrdb/rplumberapi
```

Then the user changes directory to rplumber api and pulls the rstudio/plumber docker image:

```
docker pull rstudio/plumber
```

Then, the customized plumber docker image must be created through the following command:

```
./recreate plumberdocker.sh
```

## 6. Installation of the Tomcat / Springboot Application Server

Before proceeding with the deployment of the nginx web server / the load balancer and the instances of plumber serving requests to R it is necessary to deploy the Application Server Docker Image in order to create the internal network.

- a. A file named hubpwd.txt must be created at the home directory (/home/ec2-user) containing the password to download the latest version of the Application Server Docker Image from Docker Hub.
- b. Then the bash script ./pull\_and\_run\_web\_app.sh is executed within the rplumberapi directory
- c. We can see with the command \$ docker ps that the Application Server is up and running (not yet accessible because of necessary network configuration)

### 7. Deployment of Plumber API with Nginx, a Load Balancer and 3 instances

The R services are deployed with the command:

```
docker-compose up --scale app=5 -d
```

The command docker ps shows now the running services in Amazon Linux 2

## 8. Docker network configuration

The docker images for the load balance and for nginx are connected to the network of the Application Server with the following commands (with the specific order):

```
docker network connect bridge rplumberapi_lb_1
docker network connect bridge rplumberapi_nginx_1
```

The command docker network inspect bridge shows the configuration of the network. It must be assured that the rplumberapi\_nginx\_1 image has been assigned the following IP: 172.10.0.4

## 9. Amazon Firewall configuration

The user must navigate to the Amazon EC2 dashboard, navigate to the instance and select the **Security tab.** The security group link must be selected and then the button **Edit inbound rules** must be pressed.

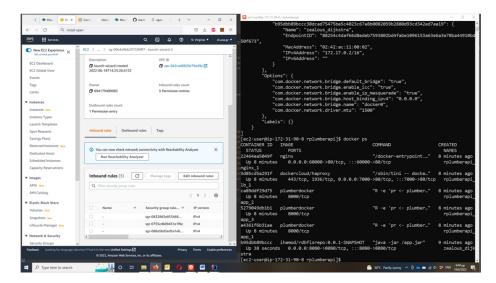

The button **Add rule** must be pressed and the rule must be filled according to what is shown below:

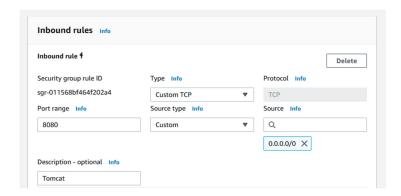

Then the button Save rules must be pressed

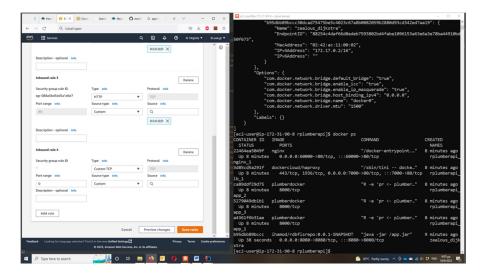

## 10. OpenVPN configuration

In order for the Application Server to work the Amazon Linux VM must connect to the VPN of the current location of the Postgres Database:

## i. Update the Amazon Linux 2 packages

sudo yum update

# ii. Install the epel repo

sudo amazon-linux-extras install epel

## iii. Install OpenVPN

sudo yum install openvpn

## iv. Verify the installation

openvpn --version

Then, in order to connect with the VPN the user must utilize the key, certificate and configuration files provided by HCMR:

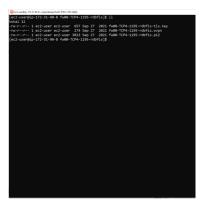

The user is connected to the VPN with the command:

\$ sudo openvpn --config fw00-TCP4-1195-rdbfis.ovpn --daemon

## 11. Connection with Med&BS RDBFIS

Then the user may use the public IP of the Amazon Linux 2 VM (which must be open for HTTP and HTTPs connections when created) to connect to the Application Server at the port 8080.

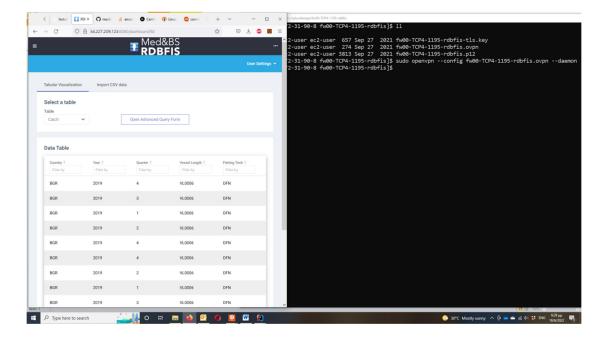